## **Инструкция для прохождения «Входного тестирования претендентов в эксперты-разработчики оценочных материалов»**

**1.** Для прохождения «Входного тестирования претендентов в эксперты-разработчики оценочных материалов» (далее – тестирование) войдите в Систему дистанционного обучения Департамента обеспечения и развития системы оценки качества профессионального образования (далее – СДО), пройдя по ссылке: **https://c.dp.firpo.ru/.**

Переход напрямую к форме регистрации возможен по ссылке: **https://c.dp.firpo.ru/login/signup.php.**

**2.** После перехода по ссылке зарегистрируйтесь в СДО:

**2.1** Нажмите на «Вход» (Рисунок 1);

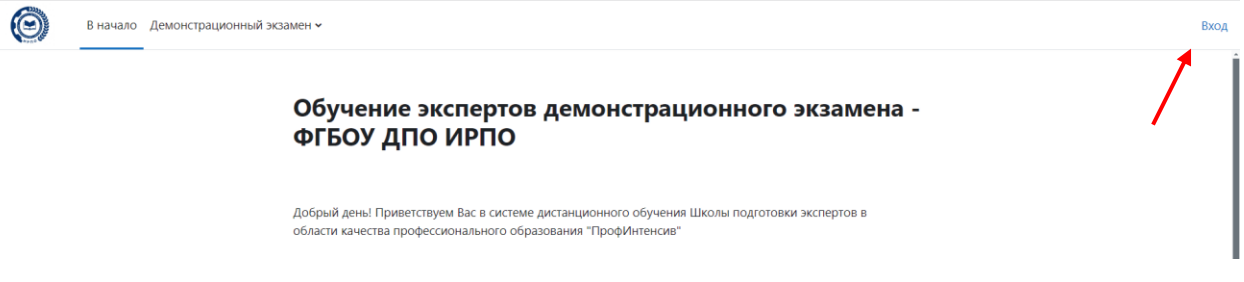

Рисунок 1

**2.2** В появившемся окне выберите «**Создать учетную запись**», в том случае, если Вы ранее не проходили регистрацию на сайте https://c.dp.firpo.ru/ (Рисунок 2).

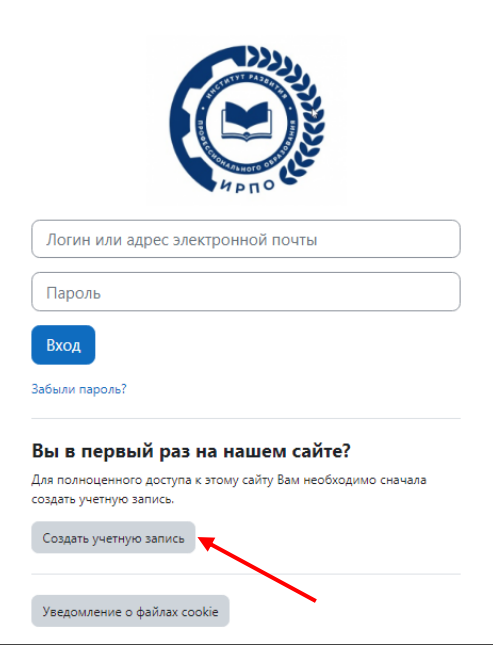

Рисунок 2

**2.3** Заполните соответствующие поля в следующих разделах.

*Графы со знаком «!» обязательны к заполнению*

**2.3.1** Новая учетная запись (Рисунок 3):

- − логин;
- − пароль;
- − адрес электронной почты;
- − адрес электронной почты (еще раз);
- − Имя;
- − Фамилия;
- − населенный пункт;
- − страна.

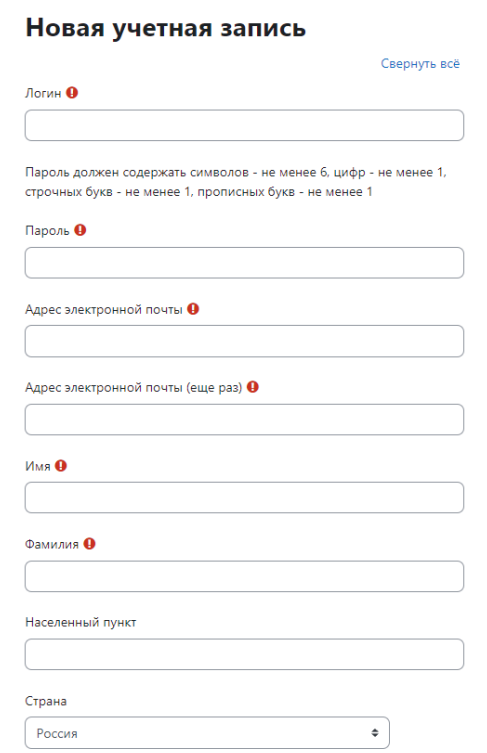

### Рисунок 3

**2.3.2** Контакты и документы (Рисунок 4):

- − Отчество;
- − субъект Российской Федерации (проживания);
- − дата рождения;
- − пол;
- − мобильный номер телефона (например, +79091234567);
- − СНИЛС (например, 12345678901).

### **V** Контакты и документы

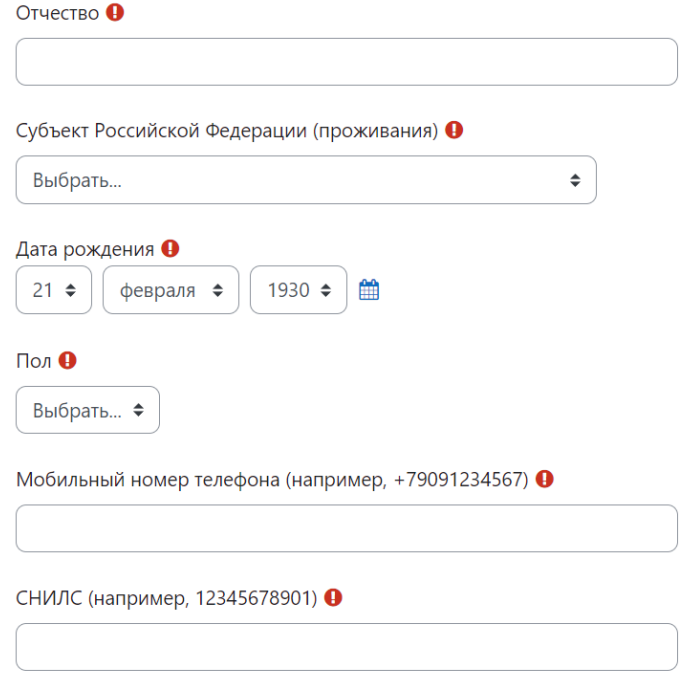

Рисунок 4

**2.3.3** Место работы и занимаемая должность (если не работаете в настоящее время, укажите последнее место работы) (Рисунок 5):

- − тип организации;
- − ИНН организации (например, 1234567891);
- − КПП организации (например, 123456789);
- − полное наименование организации;
- − занимаемая должность.

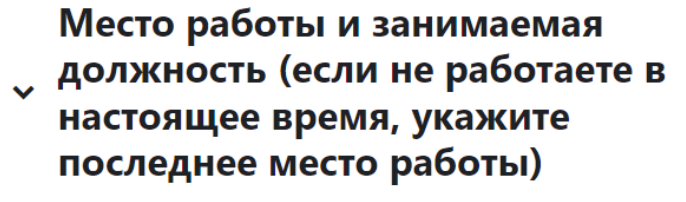

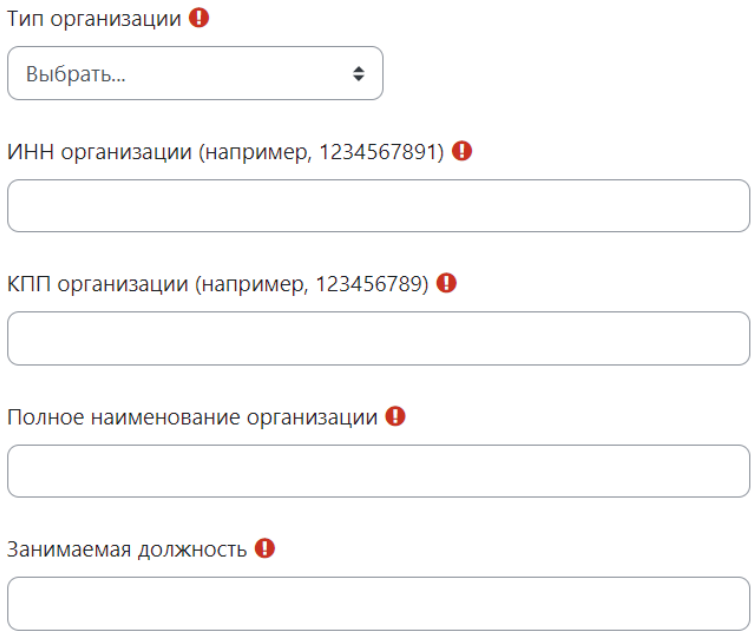

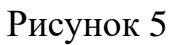

**2.3.4** Сведение об основном профессиональном образовании (Рисунок

6):

- − полное наименование образовательной организации;
- − серия и номер диплома;
- − уровень образования;
- − квалификация;
- − дата выдачи документа;
- − профессия/специальность в дипломе.

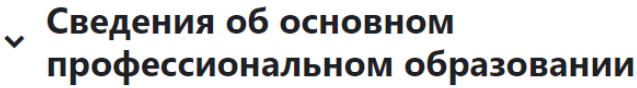

Полное наименование образовательной организации •

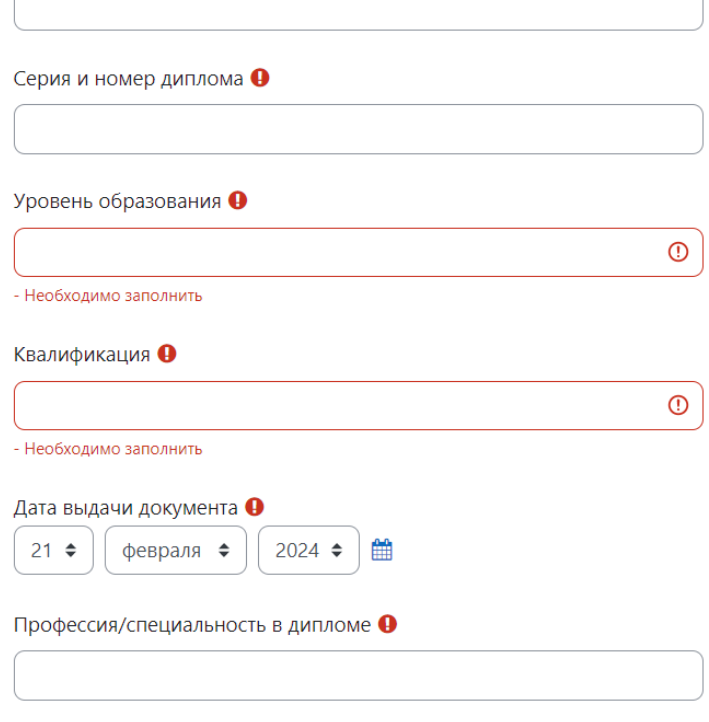

#### Рисунок 6

**2.3.5.1** Профессии/специальности СПО, в рамках которых планируется деятельность в качестве члена экспертных групп в составе ГЭК, экспертаразработчика оценочных материалов демонстрационного экзамена (Рисунок 7.1):

1-я профессия/специальность СПО, в рамках которой лицом планируется деятельность в качестве члена экспертных групп в составе ГЭК, эксперта-разработчика оценочных материалов демонстрационного экзамена;

2-я профессия/специальность (при необходимости);

3-я профессия/специальность (при необходимости) и т. д.

*Допускается внести до 10 профессий/специальностей. Внимательно подойдите к выбору профессий/специальностей, они должны соответствовать уровню квалификации, опыту вашей профессиональной деятельности и соответствовать профессиям/специальностям, по которым планируется участвовать в качестве члена экспертной группы* 

*(или главного эксперта) в составе ГЭК, эксперта-разработчика оценочных материалов демонстрационного экзамена. Именно эти профессии/специальности будут добавлены в Цифровую платформу и Реестр экспертов (минимум одна профессия/специальность обязательна).*

# Профессии/специальности СПО, в рамках которых планируется деятельность в качестве члена **У экспертных групп в составе ГЭК,** эксперта-разработчика оценочных материалов демонстрационного экзамена

1-я профессия/специальность СПО, в рамках которой лицом планируется деятельность в качестве члена экспертных групп в составе ГЭК, эксперта-разработчика оценочных материалов демонстрационного экзамена

Выбрать...

### Рисунок 7.1

A

÷

**2.3.5.2** Квалификации/направленности соответствующих профессий/специальностей СПО, в рамках которых планируется деятельность (Рисунок 7.2):

1-я квалификация/направленность соответствующая профессии/специальности СПО, в рамках которой лицом планируется деятельность;

2-я квалификация/направленность соответствующая профессии/специальности СПО, в рамках которой лицом планируется деятельность (при необходимости);

3-я квалификация/направленность соответствующая профессии/специальности СПО, в рамках которой лицом планируется деятельность (при необходимости) и т. д.

*Допускается внести до 10 квалификаций/направленностей соответствующих профессий/специальностей. Внимательно подойдите к выбору квалификаций/направленностей, они должны соответствовать уровню квалификации, опыту вашей профессиональной деятельности и соответствовать профессиям/специальностям, по которым планируется участвовать в качестве члена экспертной группы (или главного эксперта) в составе ГЭК, эксперта-разработчика оценочных материалов демонстрационного экзамена.* 

### Квалификации/направленности соответствующих у профессий/специальностей СПО, в рамках которых планируется деятельность

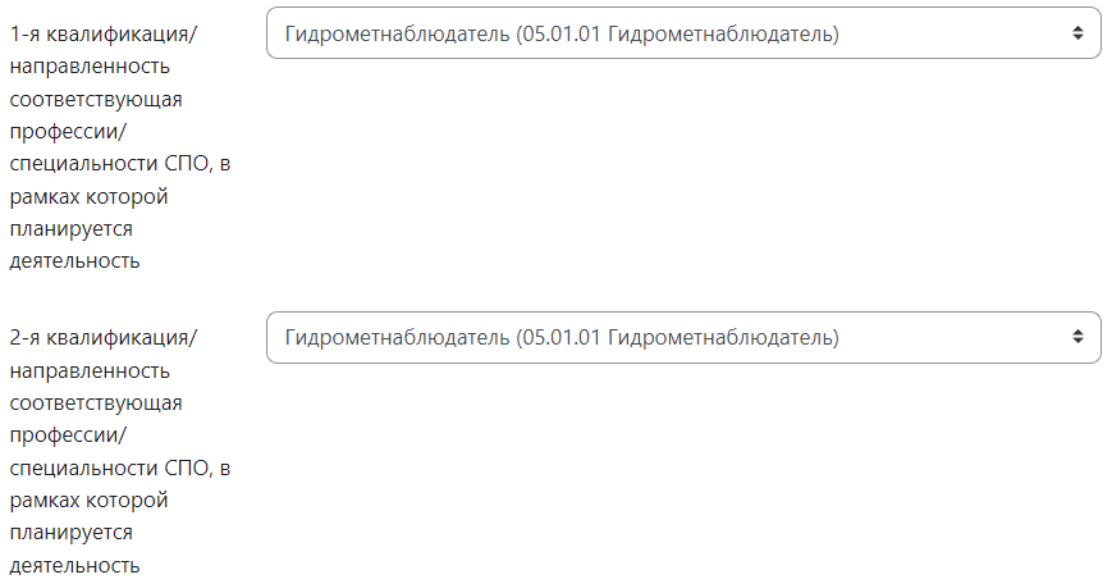

#### Рисунок 7.2

**2.3.6** Политика в отношении обработки персональных данных (Рисунок 8).

*Для завершения регистрации в СДО необходимо ознакомиться с Политикой в отношении обработки персональных данных и Пользовательским соглашением, проставить отметки о согласии в соответствующих полях:*

− принимаю пользовательское соглашение. Размещено по ссылке: https://de.firpo.ru/sdo\_terms/;

даю согласие на обработку персональных данных. Размещено по ссылке: https://de.firpo.ru/sdo\_user\_policy/.

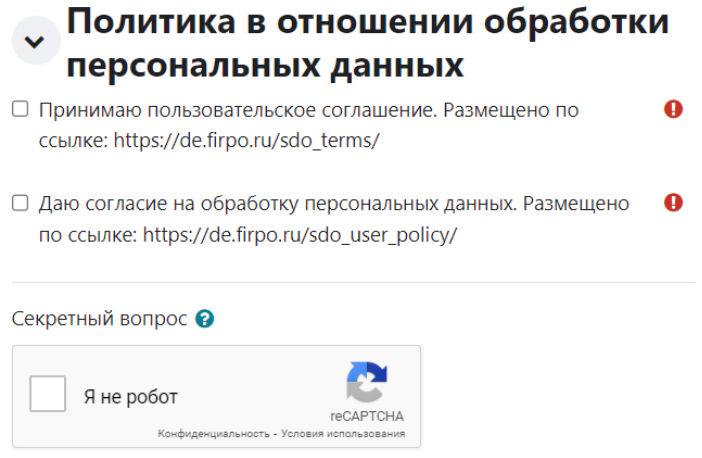

Рисунок 8

**2.4** Нажмите «Создать мой новый аккаунт» (Рисунок 9).

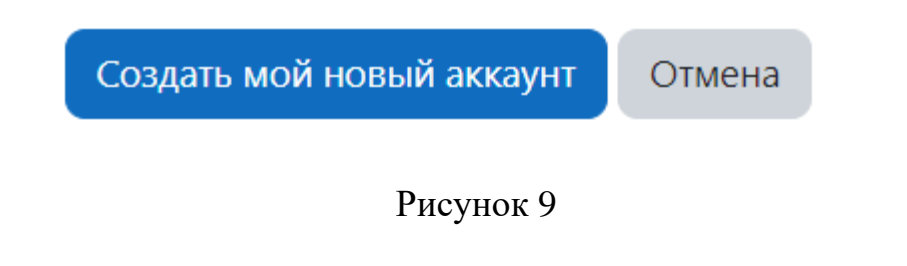

**2.5** После создания аккаунта на указанный адрес электронной почты будет направлено письмо для продолжения регистрации (Рисунок 10).

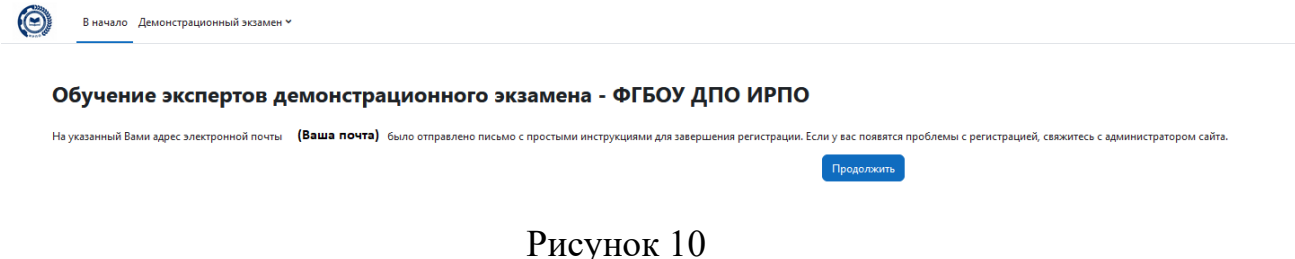

**2.6** В письме, которое поступит Вам на электронную почту будет содержаться ссылка, при переходе по которой произойдет подтверждение Вашего адреса электронной почты и аккаунта в СДО (Рисунок 11).

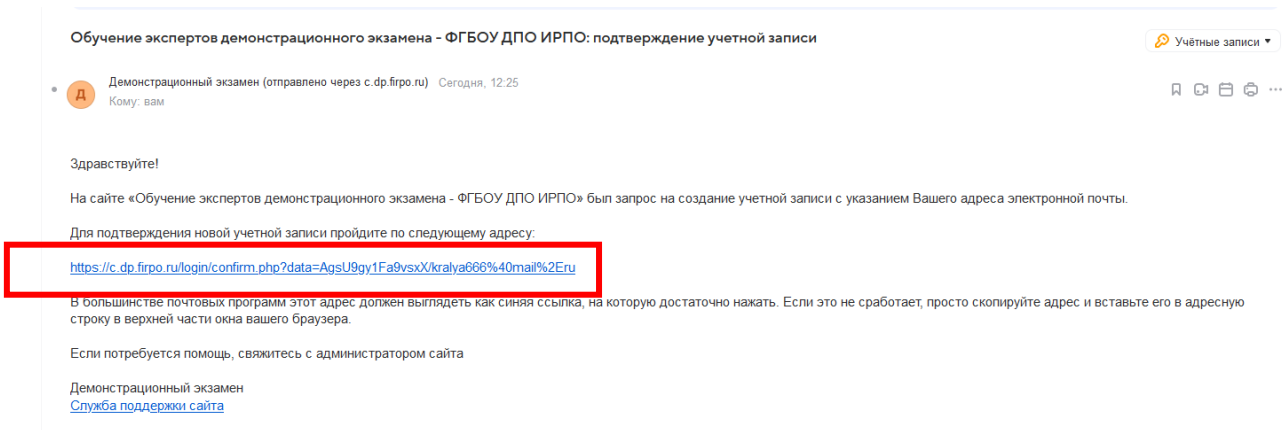

### Рисунок 11

**2.7** Далее нажмите «Продолжить» (Рисунок 12) и перейдите на страницу редактирования информации в профиле (Рисунок 13).

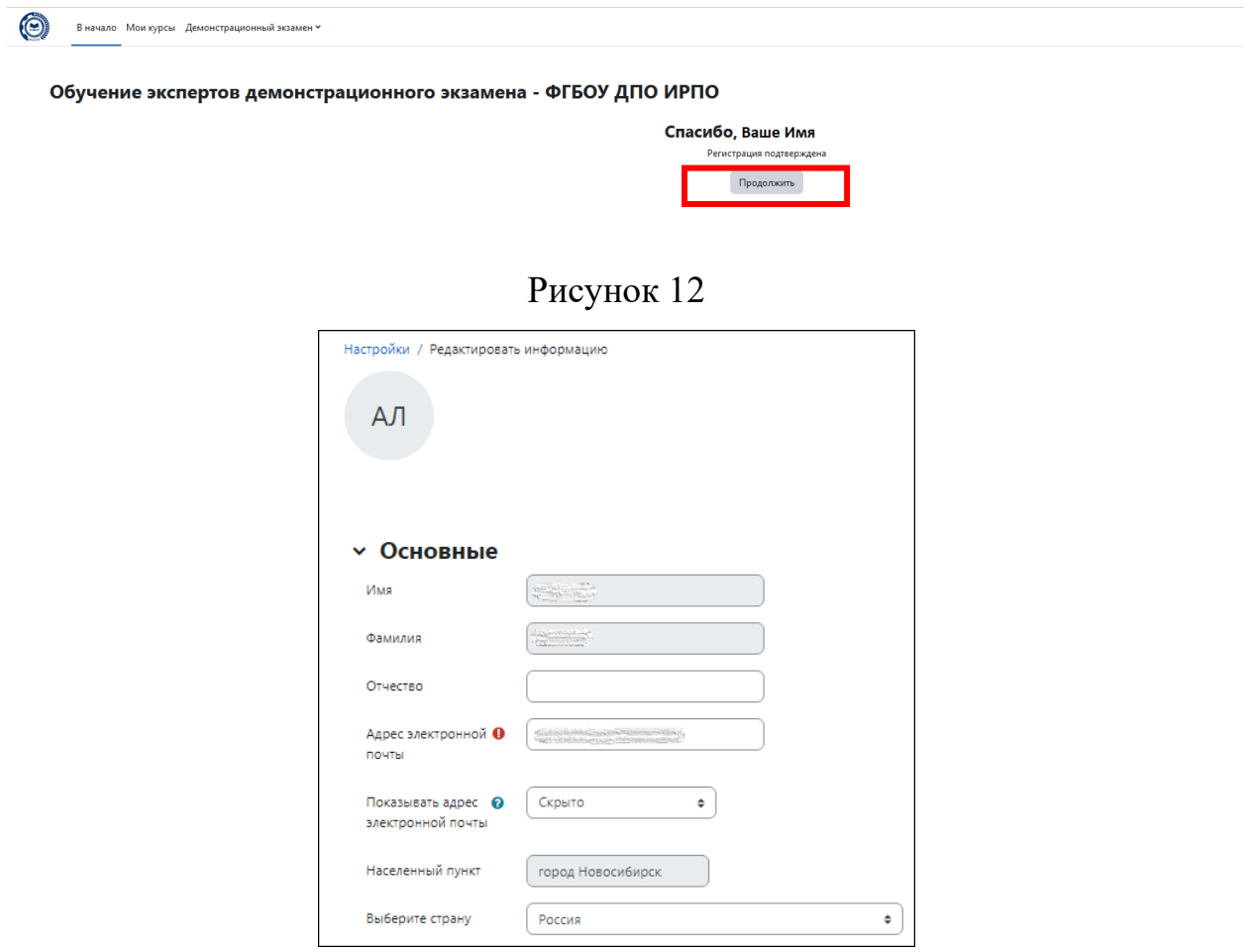

Рисунок 13

**2.8** Во вкладке «Контакты и документы» (Рисунок 14) загрузите сканкопию согласия на обработку персональных данных.

## **Максимальный размер новых файлов: 5 Мбайт, максимальное количество прикрепленных файлов: 1**

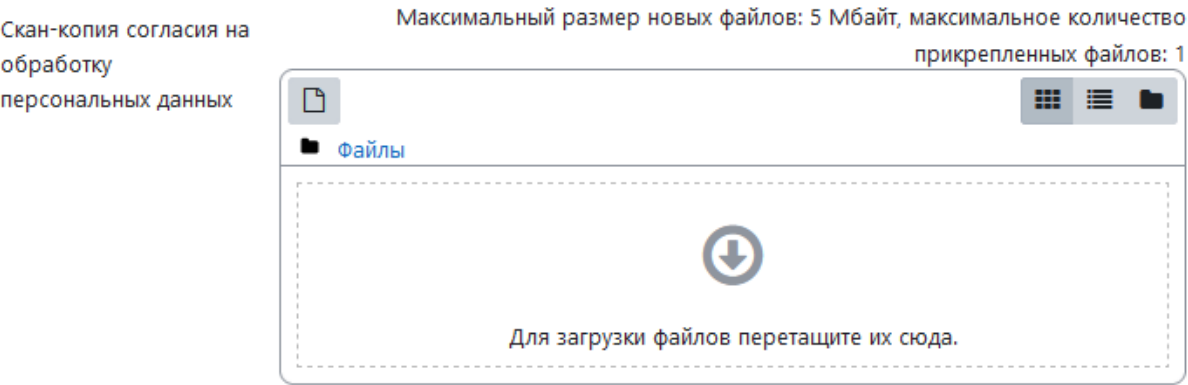

Рисунок 14

**2.9** Для завершения регистрации обновите профиль (Рисунок 15).

Профессии/специальности СПО, в рамках которых , планируется деятельность в качестве члена экспертных групп в составе ГЭК, эксперта-разработчика оценочных материалов демонстрационного экзамена

- Квалификации/направленности соответствующих > профессий/специальностей СПО, в рамках которых планируется деятельность
- , Политика в отношении обработки персональных данных

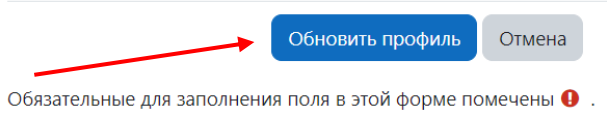

Рисунок 15

**2.10** После сохранения данных перейдите во вкладку «В начало» (Рисунок 16).

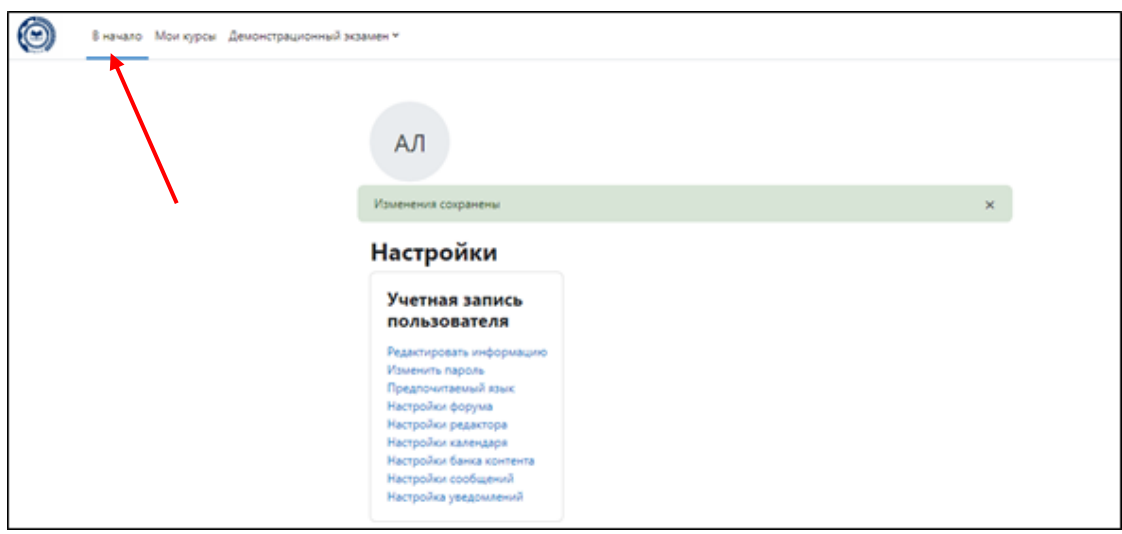

Рисунок 16

**3**. Выберите «Входное тестирование претендентов в экспертыразработчики оценочных материалов» (Рисунок 17).

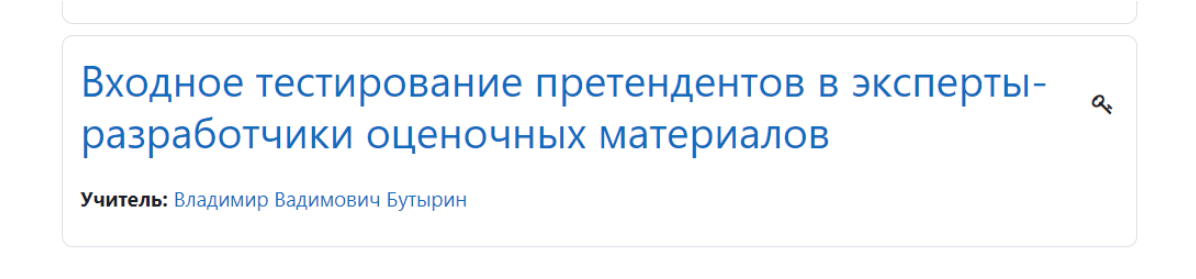

Рисунок 17

**3.1** Запишитесь на тестирование, нажав «Записаться на курс» (Рисунок 18).

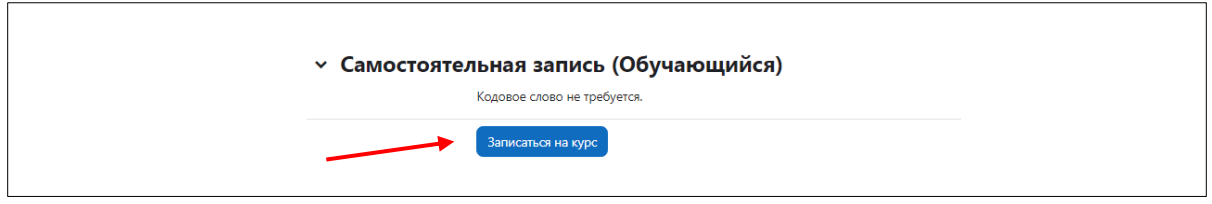

Рисунок 18

**3.2** Приступите к прохождению тестирования (Рисунок 19):

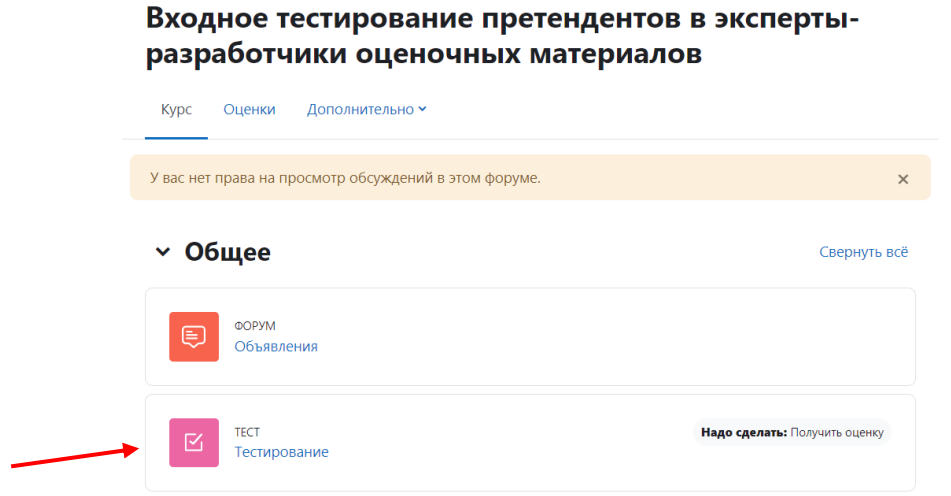

## Рисунок 19

**3.3** Начните тестирование, нажав «Попытка теста» (Рисунок 20).

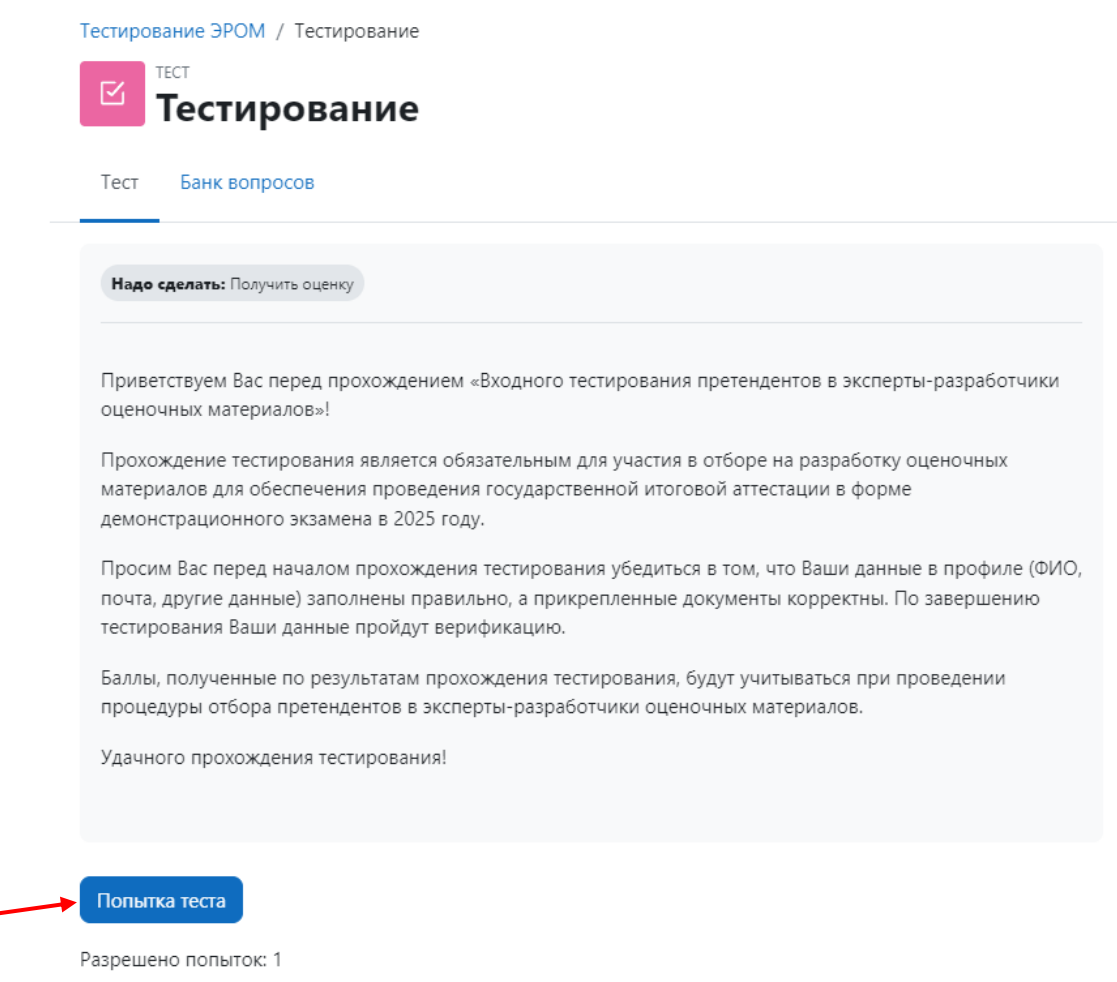

Рисунок 20

**3.4** Переходите к следующим вопросам с помощью кнопки «Следующая страница» (Рисунок 21) или переключайтесь между вопросами с помощью «Навигации по тесту» (Рисунок 22).

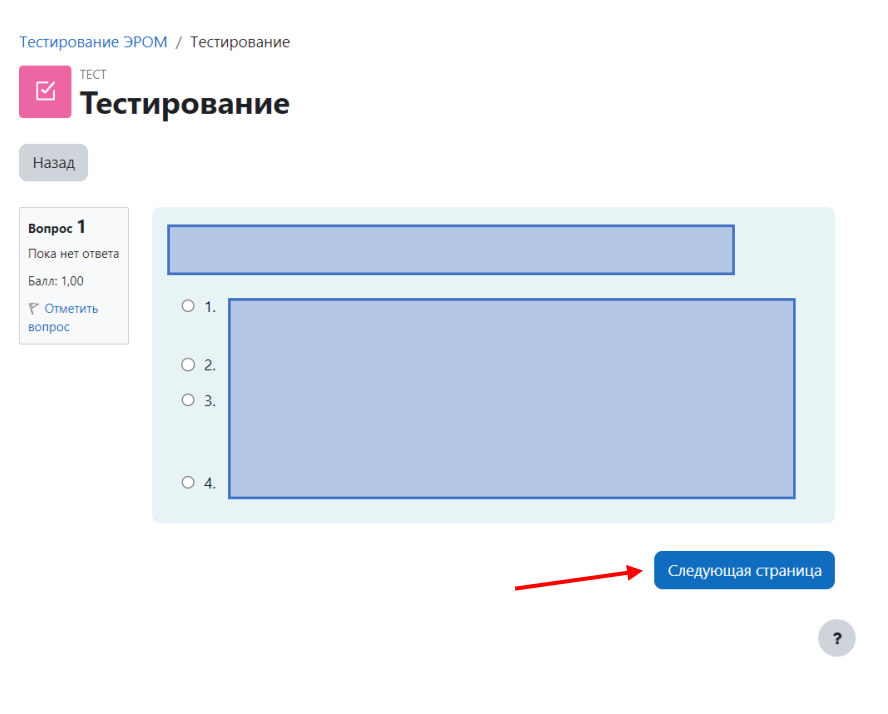

Рисунок 21

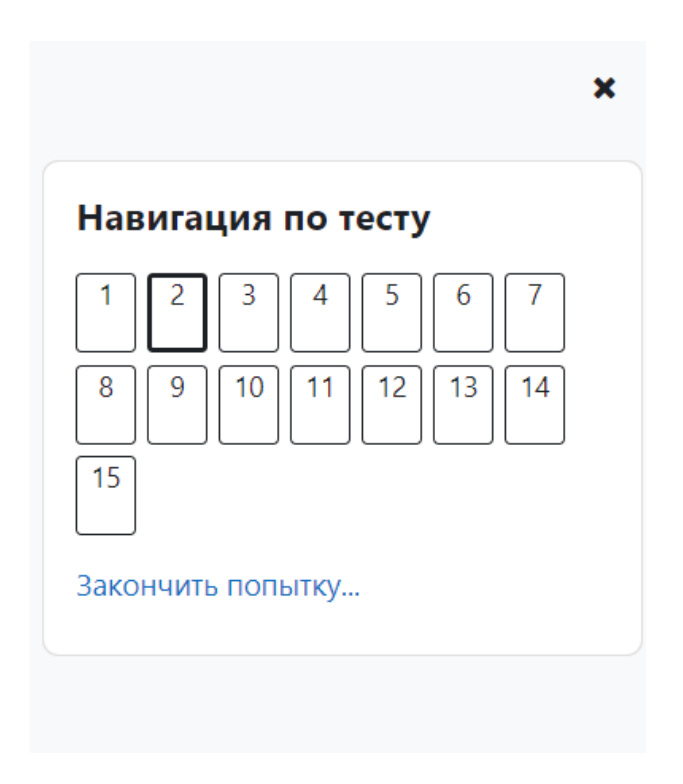

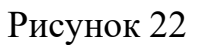

**3.5** После ответа на все вопросы нажмите «Закончить попытку» (Рисунок 23).

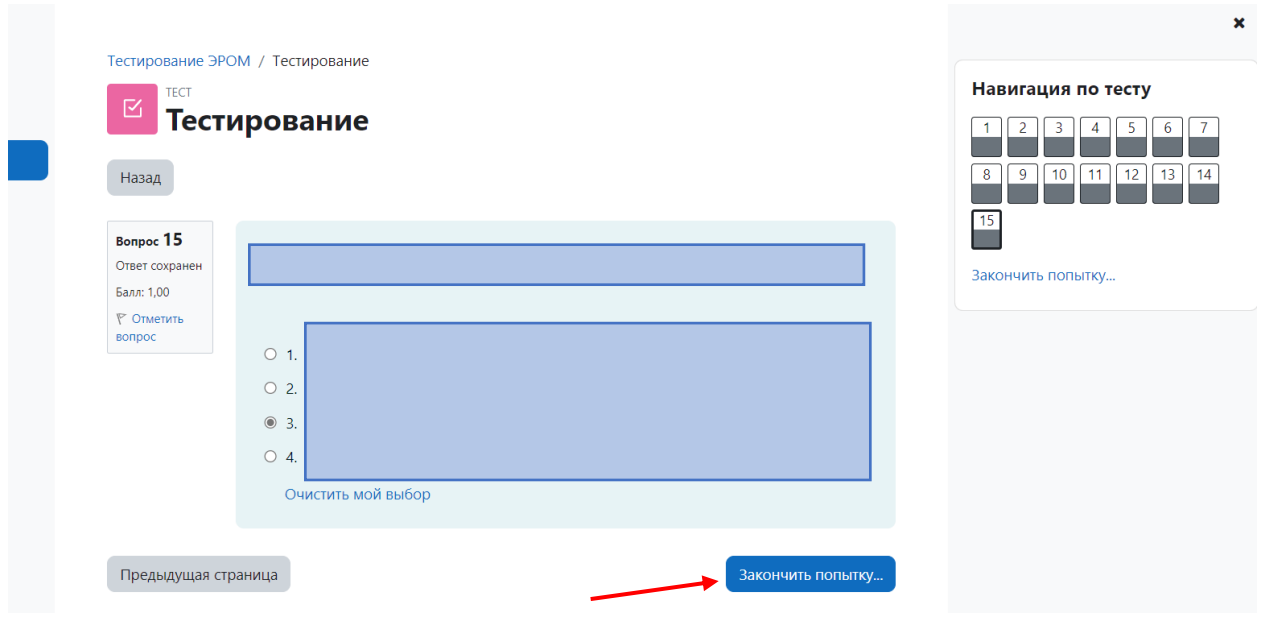

### Рисунок 23

**3.6** Ознакомьтесь с результатами сохранения каждого вопроса. При необходимости вернитесь к тесту, нажав «Вернуться к попытке» (Рисунок 24).

### Тестирование

### Результат попытки

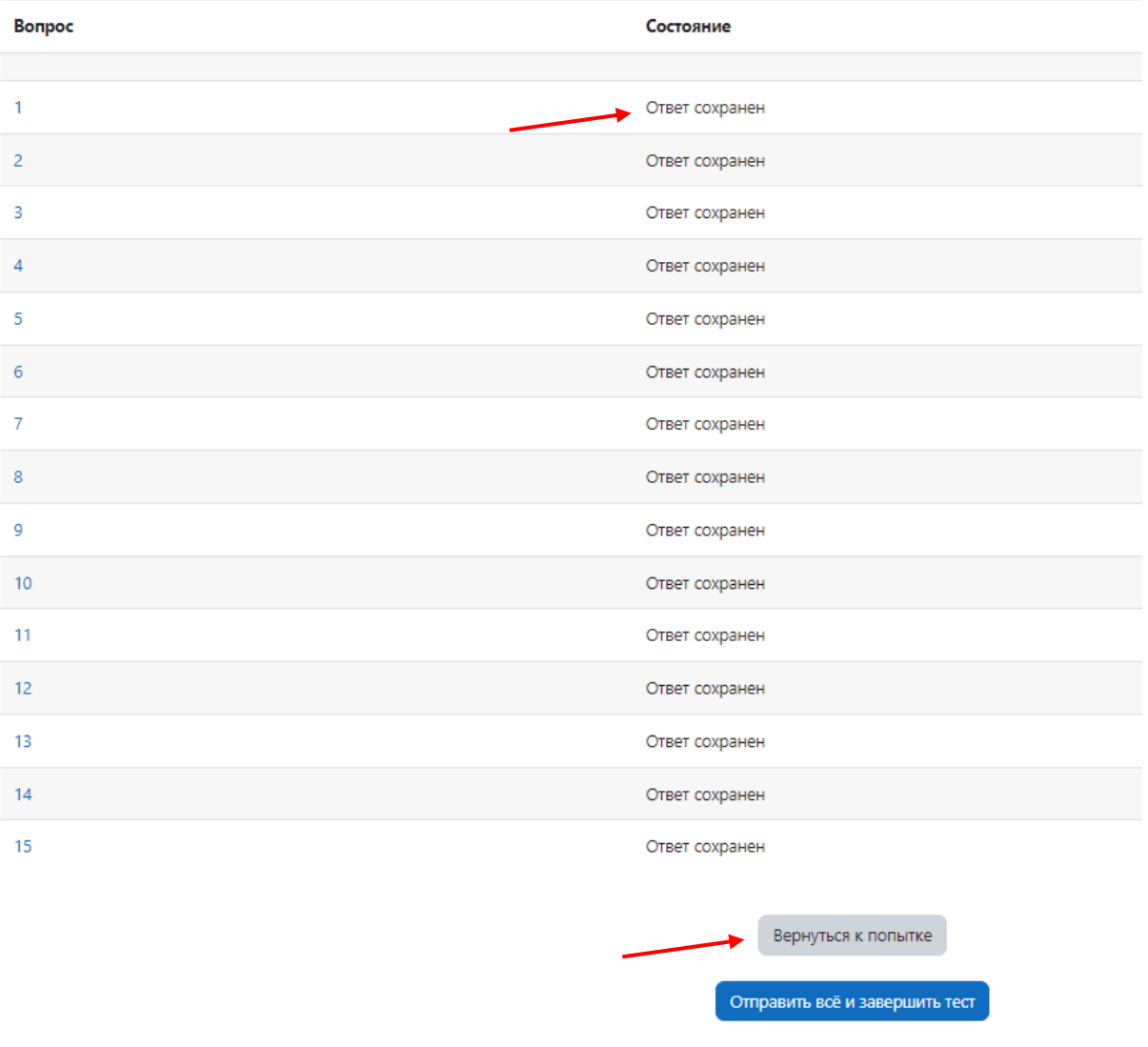

### Рисунок 24

**3.7** Завершите прохождение тестирования, нажав «Отправить всё и завершить тест» (Рисунок 25-26).

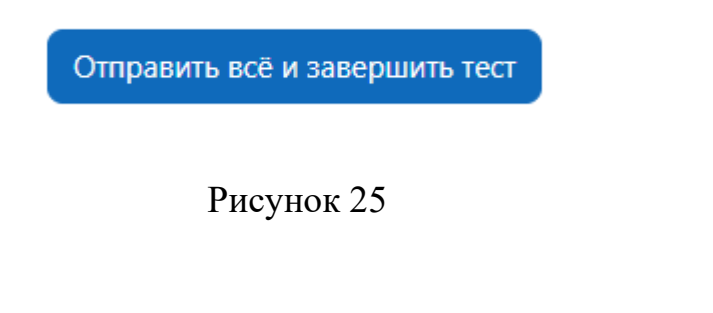

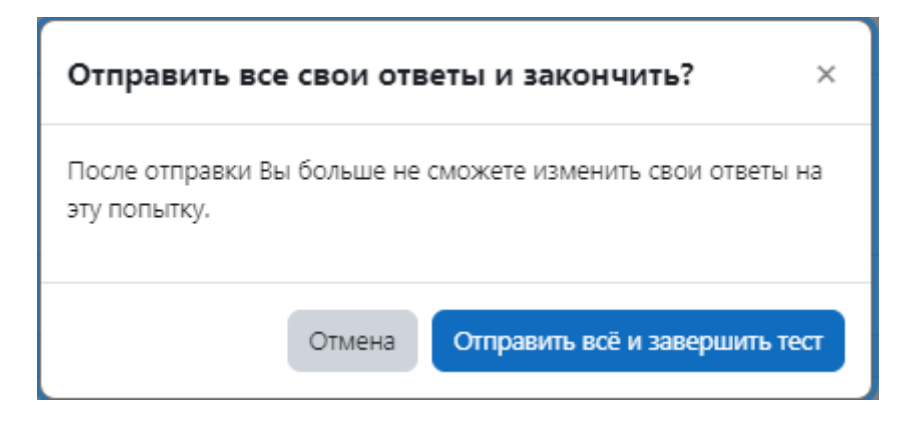

Рисунок 26

**4.** Ознакомьтесь с результатами прохождения тестирования.

#### Форма согласия на обработку персональных данных

#### **Согласие на обработку персональных данных**

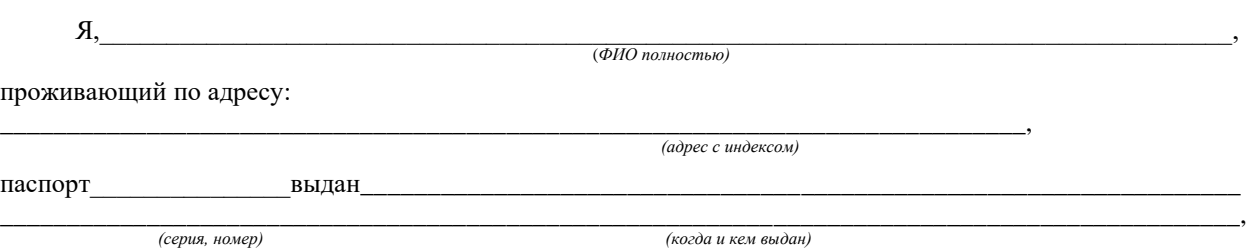

заявляю, что:

1. В соответствии со статьей 9 Федерального закона от 27.07.2006 г. № 152-ФЗ «О персональных данных» даю свое согласие на обработку персональных данных Федеральному государственному бюджетному образовательному учреждению дополнительного профессионального образования «Институт развития профессионального образования» (далее – ФГБОУ ДПО ИРПО) в целях организационнотехнического и информационного обеспечения прохождения государственной итоговой и промежуточной аттестации по образовательным программам среднего профессионального образования в форме демонстрационного экзамена, в том числе, в части обучения в качестве эксперта демонстрационного экзамена, формирования, ведения реестра лиц, прошедших обучение в качестве эксперта демонстрационного экзамена, сопровождения проведения демонстрационного экзамена, обработки полученных результатов демонстрационного экзамена, включая необходимый информационный обмен сведениями с Министерством просвещения Российской Федерации, Федеральной службой по надзору в сфере образования и науки, Пенсионным фондом Российской Федерации, публикацию сведений обо мне в составе вышеуказанных реестров на официальном сайте ФГБОУ ДПО ИРПО в информационно-телекоммуникационной сети «Интернет» по адресу [https://de.firpo.ru/docs/r/,](https://de.firpo.ru/docs/r/) в рамках взаимодействия посредством тикет-системы: https://hd.firpo.ru/, а также в составе единой цифровой платформы демонстрационного экзамена.

2. Даю согласие ФГБОУ ДПО ИРПО на автоматизированную, а также без использования средств автоматизации обработку моих персональных данных, а именно совершение действий, предусмотренных пунктом 3 статьи 3 Федерального закона от 27.07.2006 № 152-ФЗ «О персональных данных», в том числе: сбор, систематизацию, накопление, хранение, уточнение (обновление, изменение), использование, распространение/передачу, блокирование, уничтожение.

3. Перечень персональных данных, на обработку которых дается согласие:

фамилия, имя, отчество; мои фотоизображения, пол, возраст; дата и место рождения; паспортные данные, гражданство, адрес регистрации по месту жительства и адрес фактического проживания; номер телефона (домашний, мобильный) и адрес электронной почты; данные документов об образовании, квалификации, профессиональной подготовке и обучении, сведения о повышении квалификации, сведения о трудоустройстве, опыте трудовой и профессиональной деятельности, сведения о страховом номере индивидуального лицевого счёта. Настоящее согласие действует с момента предоставления и прекращается по моему письменному заявлению (отзыву), согласно пункта 1 статьи 9 Федерального закона от 27.07.2006 г. № 152-ФЗ «О персональных данных», согласие может быть отозвано при условии письменного уведомления ФГБОУ ДПО ИРПО не менее чем за 30 календарных дней до предполагаемой даты прекращения использования данных ФГБОУ ДПО ИРПО.

4. При подписании настоящего согласия мне разъяснено, что отзыв согласия может сделать невозможным возобновление обработки персональных данных и их подтверждение.

5. Подтверждаю, что, давая настоящее согласие, я действую по собственной воле и в своих интересах.

 $\begin{array}{c} \hline \langle \cdots \rangle \end{array}$  20 r.